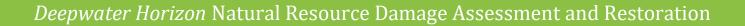

# Accessing Project Information

## HOW TO FIND PROJECT DETAILS ONLINE

The Trustee website is: <u>www.gulfspillrestoration.noaa.gov</u>. The website contains project level information that can be accessed in two ways.

Option 2) Click "View Project Details" on

photo or number on the map to open the

the homepage, then select the project

details screen.

**Option 1)** Select a restoration area on the homepage, then scroll down to the projects area. Click on a project name to open the details screen.

GULF SPILL RESTORATION S● € 2000 **Projects Near You** About Us + How We Restore + Restoration Areas + Data Media & M our interactive **Restoration Areas** ( )Projects ce for each of these projects Project Nat  $\Diamond$ In Progress Alligator Lake Coastal Dune Lake Hy ental Area Fishing and Wildlife a River Wildlife and Envi \* Monitoring/08A In Progress \* nt State Park Recreation Areas 1 nd Dune Habitat Protection at Gulf Islands Na \* \* \* en State Park Imp \*  $\Diamond$ Eco Phase  $\Diamond$ elle's Lighth ise Esta \* City of Parker - Oakshore Drive Pie

**Deepwater Horizon NRDA** Trustee Council Deepwater Horizon Natural Resource Damage Assessment and Restoration

## Accessing Data June 2021

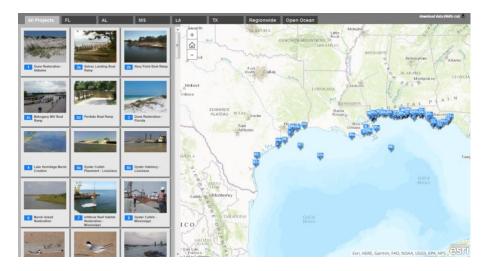

### WHAT WE'VE DONE SO FAR

The Trustees released our fifth annual report to the public to show our restoration progress, as well as how we're spending settlement funds. The project reports are created through the DIVER system and are available on each restoration area page and on the <u>interactive map</u>.

The Cross-TIG Monitoring and Adaptive Management work group will use DIVER to synthesize and evaluate monitoring information across projects and Trustee Implementation Groups.

DIVER: <u>https://www.diver.orr.noaa.gov/home</u> ERMA: <u>https://erma.noaa.gov/gulfofmexico/erma.html</u> Trustee Website: <u>http://www.gulfspillrestoration.noaa.gov/</u> Project Map: <u>https://www.habitat.noaa.gov/storymap/dwh/</u>

#### WHAT WE DO

During the damage assessment, we <u>collected</u> <u>environmental data</u> to document the location and extent of ecosystem injuries. We collected tens of thousands of samples and observations to determine the oil's impact.

We are collecting information on our <u>restoration projects</u>, including monitoring data, and will continue to provide regular updates on project activities and monitoring.

Assessment and restoration information and data are available through the <u>Data</u> <u>Integration, Visualization,</u> <u>Exploration, and Reporting</u> (DIVER) and <u>Environmental</u> <u>Response Management</u> <u>Application</u> (ERMA®) tools. DIVER integrates data from many sources, which is a key feature of the system as we work with data partners across the Gulf.